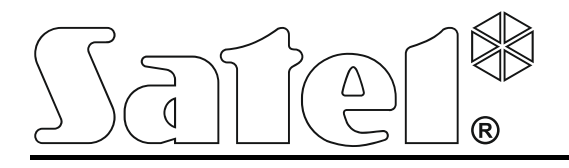

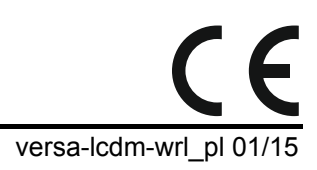

# **Manipulator bezprzewodowy VERSA-LCDM-WRL**

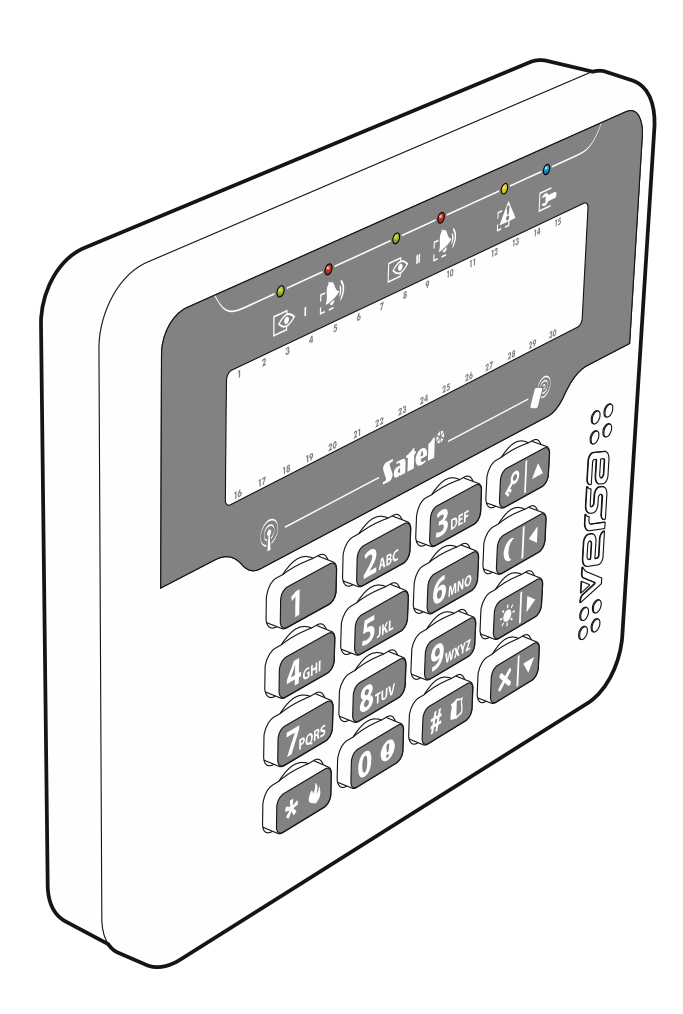

Wersja oprogramowania 1.00

SATEL sp. z o.o. • ul. Budowlanych 66 • 80-298 Gdańsk • POLSKA tel. 58 320 94 00 • serwis 58 320 94 30 • dz. techn. 58 320 94 20; 604 166 075 info@satel.pl www.satel.pl

# **OSTRZEŻENIA**

Urządzenie powinno być instalowane przez wykwalifikowany personel.

Przed przystąpieniem do montażu należy zapoznać się z instrukcją.

Wprowadzanie w urządzeniu jakichkolwiek modyfikacji, które nie są autoryzowane przez producenta, lub dokonywanie samodzielnych napraw oznacza utratę uprawnień wynikających z gwarancji.

Tabliczka znamionowa urządzenia jest umieszczona na podstawie obudowy.

Firma SATEL stawia sobie za cel nieustanne podnoszenie jakości swoich produktów, co może skutkować zmianami w ich specyfikacji technicznej i oprogramowaniu. Aktualna informacja o wprowadzanych zmianach znajduje się na naszej stronie internetowej. Proszę nas odwiedzić: http://www.satel.pl

#### **Niniejszym SATEL sp. z o.o. deklaruje że manipulator jest zgodny z zasadniczymi wymaganiami i innymi właściwymi postanowieniami Dyrektywy 1999/5/EC. Deklaracja zgodności jest dostępna pod adresem www.satel.eu/ce**

W instrukcji mogą wystąpić następujące symbole:

- uwaga;
	- uwaga krytyczna.

Bezprzewodowy manipulator VERSA-LCDM-WRL umożliwia obsługę i programowanie central z serii VERSA (wersja oprogramowania 1.04 lub nowsza) i VERSA Plus. Przeznaczony jest do pracy w ramach dwukierunkowego systemu bezprzewodowego ABAX. Obsługiwany jest przez kontroler ACU-120 / ACU-270 podłączony do centrali VERSA / VERSA Plus.

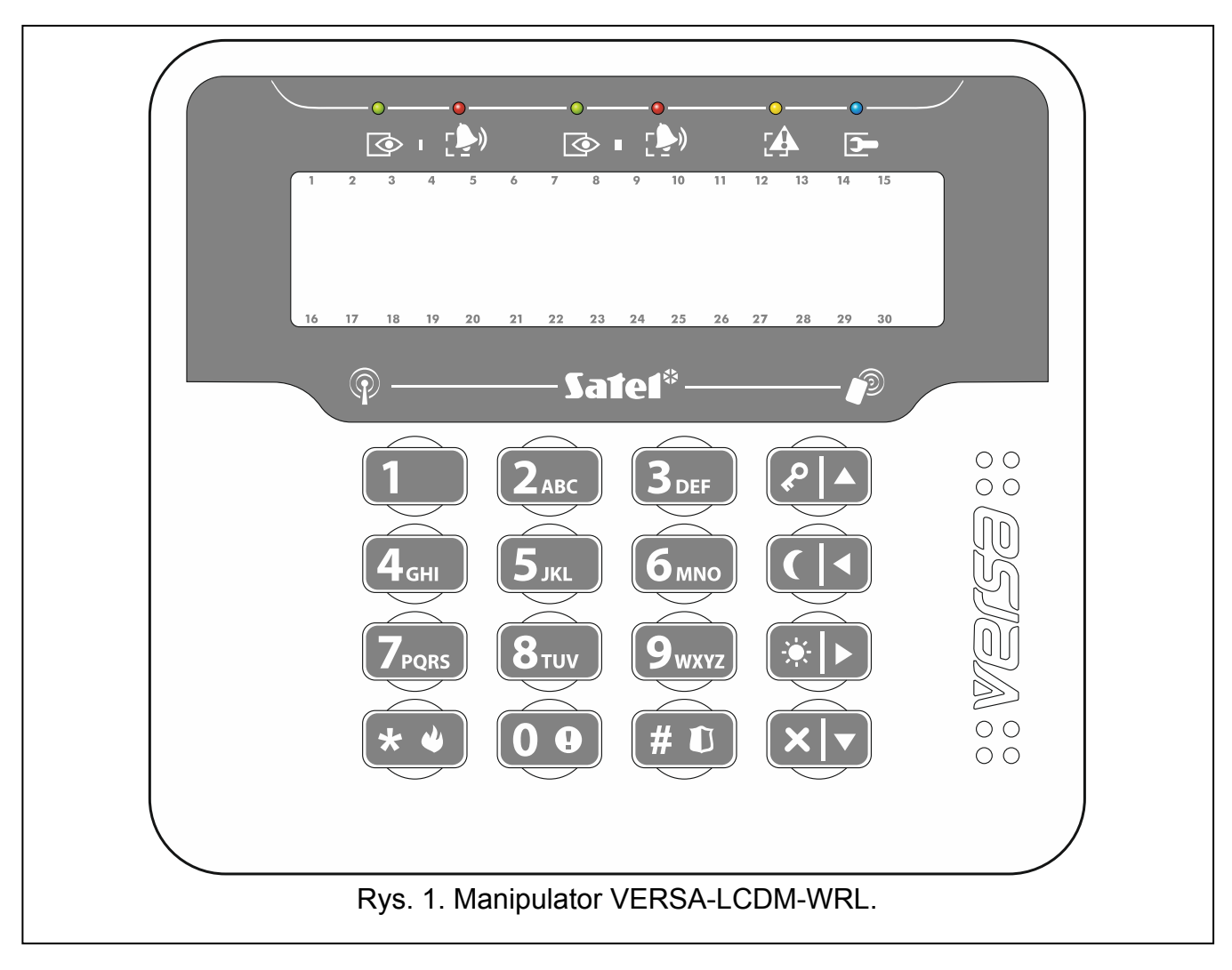

# **1. Właściwości**

- Dwukierunkowa kodowana komunikacja radiowa w paśmie częstotliwości 868 MHz.
- Wyświetlacz 2 x 16 znaków z podświetleniem.
- Diody LED informujące o stanie stref oraz systemu.
- 12 klawiszy, oznaczonych zgodnie ze standardem telefonicznym, przeznaczonych do wprowadzania danych.
- 4 klawisze dodatkowe do poruszania się po menu oraz załączania/wyłączania czuwania.
- Podświetlenie klawiszy.
- Wbudowany czytnik kart zbliżeniowych.
- Wbudowany przetwornik piezoelektryczny do sygnalizacji dźwiękowej.
- Styk sabotażowy reagujący na otwarcie obudowy i oderwanie od ściany.
- Zasilanie: dwie baterie CR123A 3 V.

# **2. Opis**

## **Tryby pracy**

Manipulator pracuje w dwóch trybach:

- **tryb aktywny** uruchamiany po naciśnięciu dowolnego klawisza. Jeżeli włączona jest opcja WYBUDZANIE, tryb aktywny jest uruchamiany także w przypadku rozpoczęcia odliczania czasu na wejście lub alarmu (patrz: ["Ustawienia przechowywane w kontrolerze systemu](#page-6-0)  [ABAX"](#page-6-0) s. [5](#page-6-0)). W trybie tym manipulator działa podobnie, jak przewodowy manipulator LCD. Wyświetlacz jest włączony. Podświetlenie, sygnalizacja na diodach LED i sygnalizacja dźwiękowa działają.
- **tryb nieaktywny** uruchamiany, gdy w trybie aktywnym przez 20 sekund nie został naciśnięty żaden klawisz. Jest to tryb oszczędzania energii. Wyświetlacz jest wyłączony. Podświetlenie, sygnalizacja na diodach LED i sygnalizacja dźwiękowa nie działają (jeżeli włączona jest opcja WYBUDZANIE, sygnalizowany jest GONG z wejść – patrz: "Ustawienia [przechowywane w kontrolerze systemu ABAX"](#page-6-0) s. [5\)](#page-6-0).

### **Obsługa kart zbliżeniowych**

Czytnik kart zbliżeniowych działa przez 5 sekund po uruchomieniu trybu aktywnego. W tym czasie użytkownicy przy pomocy karty zbliżeniowej (transpondera pasywnego 125 kHz, który może mieć formę karty, breloka itd.) mogą załączyć pełne czuwanie / wyłączyć czuwanie / skasować alarm. Jeżeli system alarmowy nie ma być obsługiwany przy pomocy kart zbliżeniowych, czytnik można wyłączyć (pozwoli to zmniejszyć zużycie baterii).

#### **Transmisje okresowe**

Co 15 minut manipulator wysyła transmisję okresową. Transmisje te służą do nadzorowania obecności i sprawności manipulatora.

### **Kontrola stanu baterii**

Manipulator kontroluje stan baterii. Gdy napięcie jest niższe od 2,75 V:

- w trakcie każdej transmisji okresowej wysyłana jest informacja o słabej baterii,
- po uruchomieniu trybu aktywnego, na wyświetlaczu pojawi się komunikat informujący o słabej baterii (komunikat precyzuje, którą baterię należy wymienić – oznaczenie baterii widoczne jest na płytce elektroniki po otwarciu obudowy).

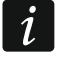

*Czas pracy baterii zależy od sposobu użytkowania manipulatora. Im częściej uruchamiany będzie tryb aktywny, tym szybciej zużyte zostaną baterie.* 

# **3. Instalacja**

**Istnieje niebezpieczeństwo eksplozji baterii w przypadku zastosowania innych baterii niż zalecane przez producenta lub niewłaściwego postępowania z bateriami.** 

**Zachowaj szczególną ostrożność w trakcie montażu i wymiany baterii. Producent nie ponosi odpowiedzialności za konsekwencje nieprawidłowego montażu baterii.** 

**Zużytych baterii nie wolno wyrzucać, lecz należy się ich pozbywać zgodnie z obowiązującymi przepisami dotyczącymi ochrony środowiska.** 

Manipulator przeznaczony jest do montażu wewnątrz pomieszczeń. Miejsce montażu powinno umożliwiać łatwy i wygodny dostęp użytkownikom systemu.

1. Otwórz obudowę manipulatora (rys. [2](#page-4-0)).

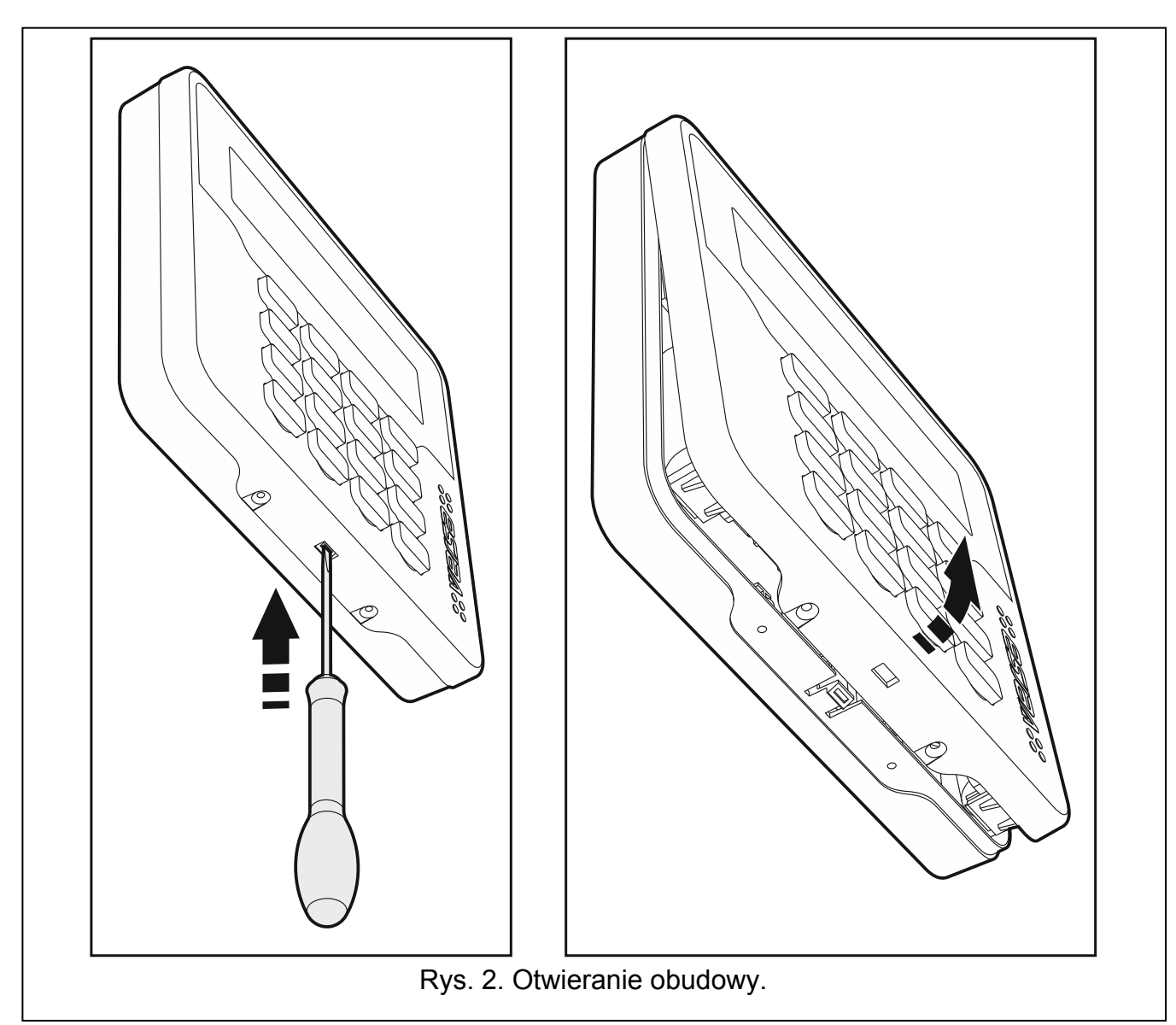

- <span id="page-4-0"></span>2. Zamontuj baterie i dodaj manipulator do systemu bezprzewodowego (patrz: ["Dodanie](#page-5-0)  [manipulatora do systemu bezprzewodowego](#page-5-0)").
- 3. Załóż pokrywę na zaczepy i zatrzaśnij obudowę.
- 4. Prowizorycznie umocuj manipulator w miejscu przyszłego montażu.
- 5. Sprawdź poziom sygnału odbieranego z manipulatora przez kontroler ACU-120 / ACU-270. Jeżeli będzie niższy, niż 40%, wybierz inne miejsce montażu. Czasami wystarczy przesunąć urządzenie o kilkanaście centymetrów, aby uzyskać znaczną poprawę jakości sygnału. Dopiero po uzyskaniu optymalnego poziomu sygnału radiowego możesz przejść do następnego kroku.
- 6. Otwórz obudowę manipulatora (rys. [2](#page-4-0)).
- 7. Przyłóż podstawę obudowy do ściany i zaznacz położenie otworów montażowych.
- 8. Wywierć w ścianie otwory na kołki montażowe.
- 9. Przy pomocy kołków i wkrętów przymocuj podstawę obudowy do ściany. Zamontowane urządzenie musi wytrzymać siłę zrywania nie mniejszą niż 50 N.
- 10. Załóż pokrywę na zaczepy i zatrzaśnij obudowę.
- 11. Zablokuj pokrywę przy pomocy wkrętów.

# <span id="page-5-0"></span>**3.1 Dodanie manipulatora do systemu bezprzewodowego**

Manipulator bezprzewodowy można dodać do systemu ABAX przy pomocy komputera z zainstalowanym programem DLOADX lub manipulatora LCD. W kontrolerze można zarejestrować do 6 manipulatorów VERSA-LCDM-WRL. Jeżeli do centrali nie jest podłączony manipulator przewodowy, pierwszy manipulator bezprzewodowy można dodać tylko przy pomocy programu DLOADX (żeby nawiązać komunikację między programem i centralą, należy uruchomić tryb serwisowy "z kołków" – patrz: instrukcja programowania centrali alarmowej).

# **3.1.1 Program DloadX**

Manipulatory bezprzewodowe możesz dodawać w oknie "Versa – Struktura", w zakładce "Sprzęt", po kliknięciu na liście urządzeń na nazwę kontrolera systemu ABAX, a następnie na zakładkę "LCD-WRL" (patrz: rys. [3](#page-7-0) s. [6\)](#page-7-0).

1. Kliknij na przycisk "Odczyt", żeby odczytać z kontrolera dane dotyczące manipulatorów

bezprzewodowych (dane te nie są odczytywane po kliknięciu na przycisk  $\|\cdot\|$  w menu głównym).

- 2. Kliknij na przycisk "Nowe urządzenie". Otworzy się okno "Nowe urz. bezprzewodowe".
- 3. W polu "nr seryjny" wprowadź 7-cyfrowy numer seryjny dodawanego manipulatora. Naklejka z numerem seryjnym znajduje się na płytce elektroniki.
- 4. W polu "Adres" wybierz, jaki adres ma mieć dodawany manipulator.
- 5. Naciśnij dowolny przycisk manipulatora albo otwórz styk sabotażowy manipulatora.
- 6. Komunikat potwierdzi dodanie manipulatora (chyba że wprowadziłeś niewłaściwy numer seryjny, o czym poinformuje komunikat). Wyświetlona zostanie nazwa nadana manipulatorowi. Możesz ją zmienić.
- 7. Kliknij na przycisk "OK" (możesz zrezygnować z dodania manipulatora klikając na przycisk "Przerwij"). Okno "Nowe urz. bezprzewodowe" zostanie zamknięte. Nowy manipulator pojawi się w tabeli w zakładce "LCD-WRL" oraz na liście ekspanderów.
- 8. Kliknij na przycisk "Zapis", żeby zapisać dane nowego manipulatora bezprzewodowego

w kontrolerze (dane te nie są zapisywane po kliknięciu na przycisk  $\|\cdot\|$  w menu głównym). Automatycznie dane nowego manipulatora zostaną zapisane w centrali.

## **3.1.2 Manipulator LCD**

Manipulatory bezprzewodowe możesz dodawać w trybie serwisowym przy pomocy funkcji NOWE URZĄDZ. (TRYB SERWISOWY ▶2. SPRZĘT ▶1. MANIP. I EKSP. ▶3. MOD.BEZPRZEW. 1. NOWE URZĄDZ.).

- 1. Po uruchomieniu funkcji, wprowadź 7-cyfrowy numer seryjny dodawanego manipulatora i naciśnij  $\boxed{\text{\# } \mathbb{C}}$ . Naklejka z numerem seryjnym znajduje się na płytce elektroniki.
- 2. Kiedy na wyświetlaczu pojawi się polecenie "Otwórz sabotaż urządz.", naciśnij dowolny klawisz manipulatora albo otwórz styk sabotażowy manipulatora.
- 3. Wyświetlone zostaną informacje dotyczące dodawanego manipulatora (jeżeli nic się nie wydarzy, może to oznaczać, że wprowadziłeś niewłaściwy numer seryjny – w takim przypadku naciśnij  $(*\bullet)$ , żeby wrócić do podmenu). Naciśnij  $\boxed{1}$ , żeby potwierdzić chęć dodania manipulatora.
- 4. Przy pomocy klawiszy  $\vert \mathbf{x} \vert \mathbf{v} \vert$  i  $\vert \mathcal{P} \vert \mathbf{A} \vert$  wybierz adres, który ma mieć dodawany manipulator, a następnie naciśnij  $\left|\#\right.\mathbf{U}$ . Manipulator bezprzewodowy zostanie dodany.
- 5. Wyświetlona zostanie nazwa nadana manipulatorowi. Możesz ją zmienić. Naciśnij  $(\# \mathbb{C})$ żeby zapisać nazwę.

6. W kolejnym kroku możesz skonfigurować ustawienia przechowywane w kontrolerze systemu ABAX (patrz: s. [5\)](#page-6-0).

## **3.2 Usunięcie manipulatora z systemu bezprzewodowego**

## **3.2.1 Program DloadX**

Manipulatory bezprzewodowe możesz usuwać w oknie "Versa – Struktura", w zakładce "Sprzęt", po kliknięciu na liście urządzeń na nazwę kontrolera systemu ABAX, a następnie na zakładkę "LCD-WRL" (patrz: rys. [3](#page-7-0) s. [6\)](#page-7-0).

- 1. Kliknij na przycisk "Odczyt", żeby odczytać z kontrolera dane dotyczące manipulatorów bezprzewodowych.
- 2. Kliknij na manipulator bezprzewodowy, który chcesz usunąć.
- 3. Kliknij na przycisk "Usuń". Otworzy się okno "Potwierdź".
- 4. Kliknij na przycisk "Tak". Okno "Potwierdź" zostanie zamkniete.
- 5. Kliknij na przycisk "Zapis", żeby zapisać wprowadzone zmiany w kontrolerze i centrali.

## **3.2.2 Manipulator LCD**

Urządzenia bezprzewodowe ABAX możesz usuwać w trybie serwisowym przy pomocy funkcji Usuń urządz. (Tryb serwisowy ▶2. Sprzęt ▶1. Manip. I EKSP. ▶3. Mod.BEZPRZEW. 3. USUŃ URZĄDZ.).

- 1. Po uruchomieniu funkcji, przy pomocy klawiszy  $(x|v)$  i  $(P \triangle)$  wybierz manipulator, który chcesz usunąć, a następnie naciśnij  $(\# \mathbb{C})$ .
- 2. Na wyświetlaczu pojawi się pytanie, czy usunąć manipulator (będzie wyświetlony numer serviny manipulatora). Naciśnii  $\left(1\quadright)$ . Manipulator zostanie usuniety.

# **4. Konfigurowanie**

Ustawienia manipulatora bezprzewodowego można skonfigurować przy pomocy komputera z zainstalowanym programem DLOADX lub manipulatora LCD.

## <span id="page-6-0"></span>**4.1 Ustawienia przechowywane w kontrolerze systemu ABAX**

Ustawienia te można skonfigurować:

- program DLOADX:  $\rightarrow$ okno "Versa Struktura"  $\rightarrow$ zakładka "Sprzęt"  $\rightarrow$ gałąź "Ekspandery" *→ [nazwa kontrolera systemu ABAX] → zakładka* "LCD-WRL" (patrz: rys. [3\)](#page-7-0),
- manipulator LCD: TRYB SERWISOWY 2. SPRZĘT 1. MANIP. I EKSP. 3. BEZPRZEWODOWE ▶ 2. KONF. URZĄDZ. ▶ *[nazwa manipulatora bezprzewodowego]*.

## **4.1.1 Opis opcji**

**Kontr. obecn.** – jeżeli opcja jest włączona, kontrolowana jest obecność manipulatora. Brak transmisji z manipulatora przez 1 godzinę spowoduje zgłoszenie braku manipulatora.

**Wybudzanie** – jeżeli opcja jest włączona, GONG z wejść jest sygnalizowany także w trybie nieaktywnym, a alarm lub rozpoczęcie odliczania czasu na wejście uruchamia tryb aktywny.

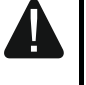

**Gdy włączona jest opcja WYBUDZANIE, manipulator nasłuchuje w oczekiwaniu na transmisje z informacjami o zdarzeniach. W konsekwencji rośnie zużycie energii i czas pracy na baterii ulega znacznemu skróceniu.** 

**Czytnik kart** – jeżeli opcja jest włączona, czytnik kart jest obsługiwany.

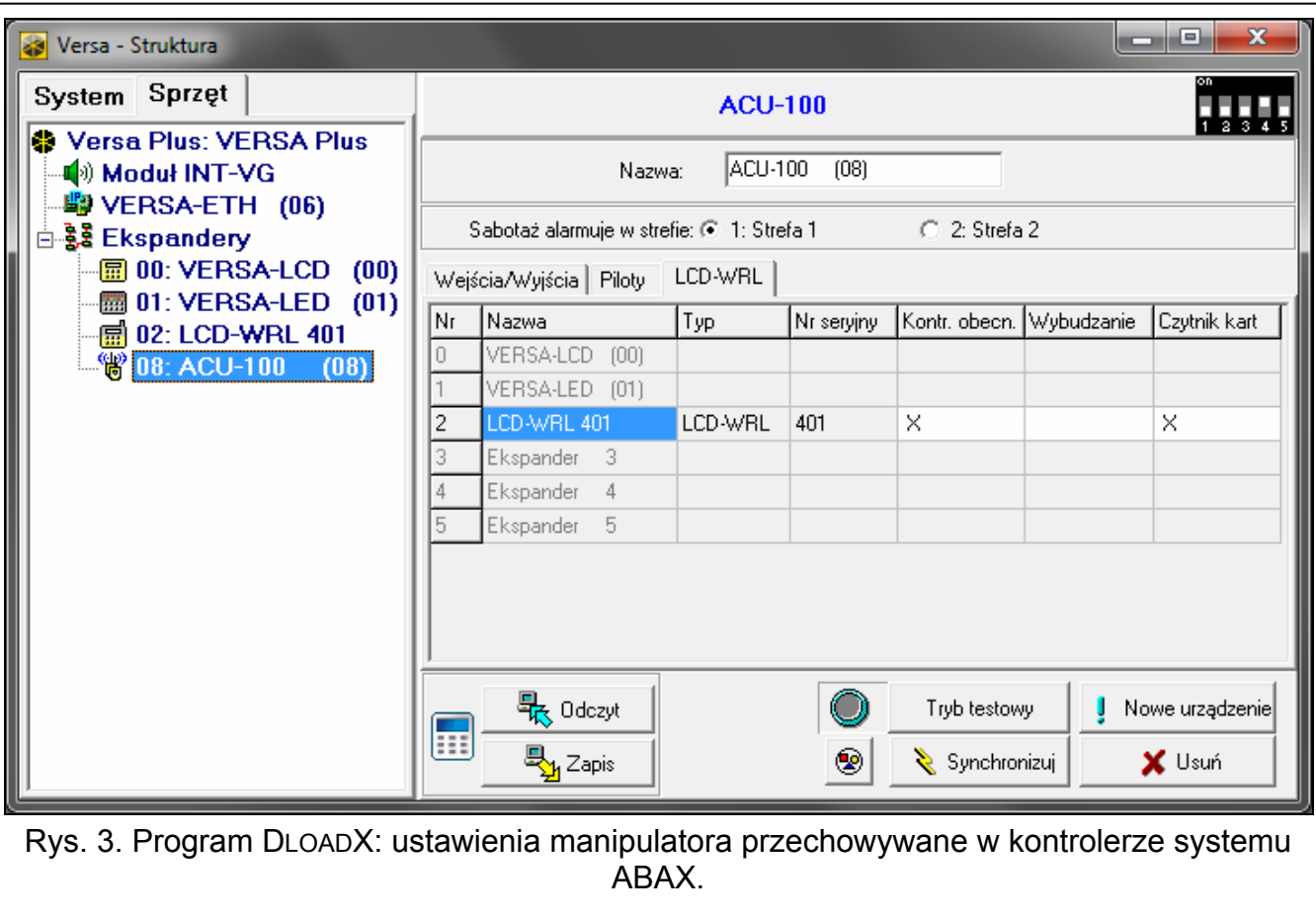

### <span id="page-7-0"></span>**4.2 Ustawienia przechowywane w centrali alarmowej**

Ustawienia te konfiguruje się identycznie, jak w przypadku manipulatora przewodowego:

- program DLOADX:  $\rightarrow$  okno "Versa Struktura"  $\rightarrow$ zakładka "Sprzęt"  $\rightarrow$ gałąź "Ekspandery" *[nazwa manipulatora]* (patrz: rys. [4\)](#page-8-0),
- manipulator LCD:  $\blacktriangleright$ TRYB SERWISOWY  $\blacktriangleright$ 2. SPRZĘT  $\blacktriangleright$ 1. Manip. I EKSP.  $\blacktriangleright$ 2. USTAWIENIA *[nazwa manipulatora]*.

#### **4.2.1 Parametry i opcje**

W nawiasach kwadratowych podane zostały nazwy parametrów i opcji prezentowane na wyświetlaczu manipulatora.

**Nazwa** – indywidualna nazwa manipulatora (do 16 znaków).

- **Sabotaż alarmuje w strefie** [Sab.w strefie] strefa, w której wywołany zostanie alarm sabotażowy w przypadku otwarcia styku sabotażowego manipulatora lub braku obecności manipulatora.
- **Sygnalizuje GONG z wejść** [Gongi wejść] manipulator może sygnalizować przy pomocy dźwięków naruszenie wybranych wejść. Jeżeli wejście czuwa, naruszenie nie wywoła sygnalizacji GONG. Manipulator bezprzewodowy sygnalizuje GONG z wejść nie częściej niż co 30 sekund. W trybie nieaktywnym GONG z wejść jest sygnalizowany tylko, gdy włączona jest opcja WYBUDZANIE.
- **Sygn. czasu na wejście** [Sygn. cz.na wej.] jeżeli opcja jest włączona, manipulator sygnalizuje dźwiękiem odliczanie czasu na wejście. W trybie nieaktywnym czas na wejście nie jest sygnalizowany.

**Sygn. czasu na wyjście** [Sygn. cz.na wyj.] – jeżeli opcja jest włączona, manipulator sygnalizuje dźwiękiem odliczanie czasu na wyjście. W trybie nieaktywnym czas na wyjście nie jest sygnalizowany.

**Sygn. alarmów** – gdy opcja jest włączona, manipulator sygnalizuje dźwiękiem alarmy. Alarm jest sygnalizowany przez CZAS ALARMU W MANIPULATORACH (patrz: instrukcja programowania centrali alarmowej). W trybie nieaktywnym alarmy nie są sygnalizowane. Alarmy nie są sygnalizowane, gdy w centrali włączona jest opcja GRADE 2.

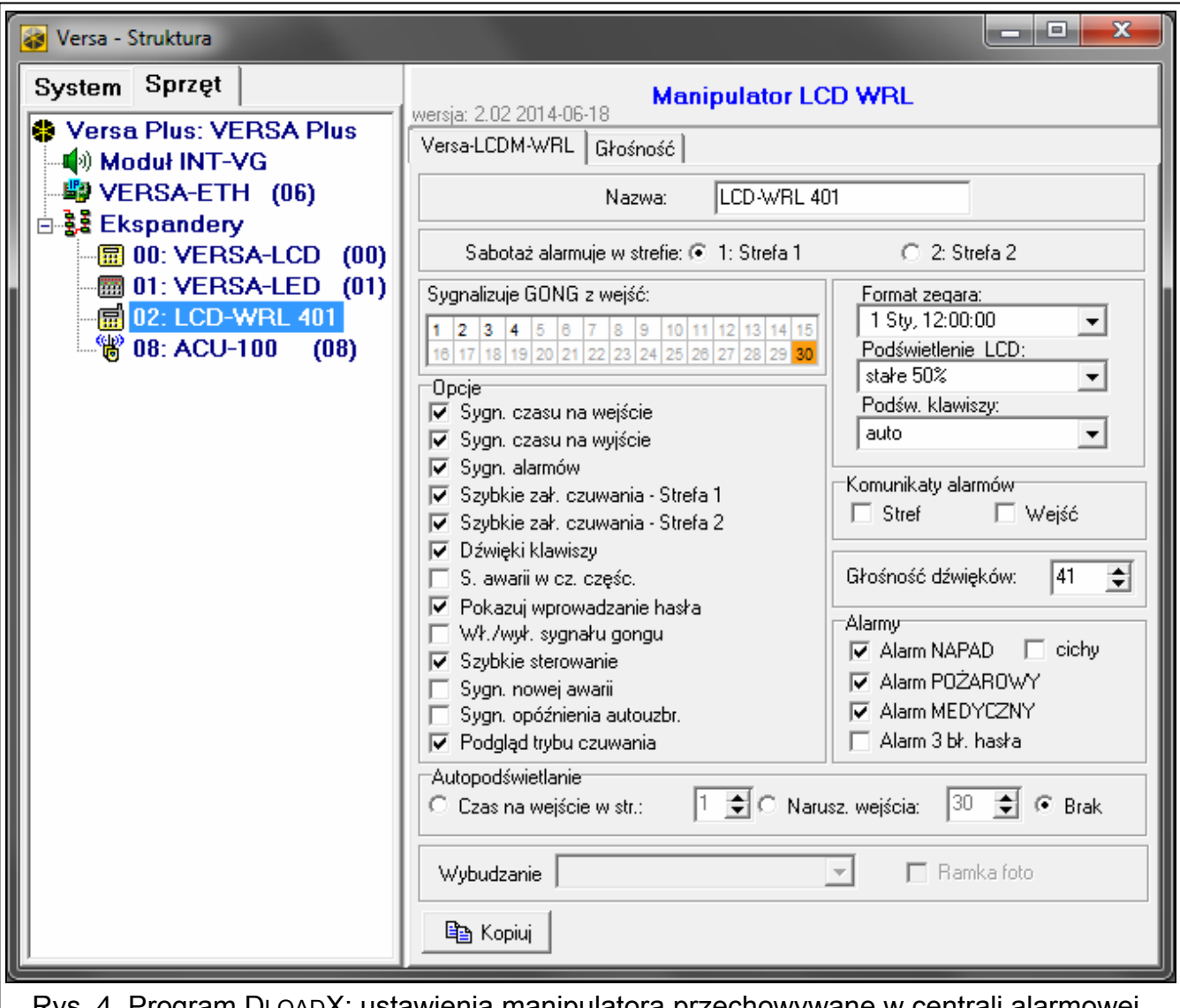

- Rys. 4. Program DLOADX: ustawienia manipulatora przechowywane w centrali alarmowej.
- <span id="page-8-0"></span>**Szybkie zał. czuwania – Strefa 1** – gdy opcja jest włączona, możliwe jest szybkie załączenie czuwania (bez autoryzacji użytkownika) w strefie 1. Szybkie załączanie czuwania jest niemożliwe, gdy w centrali włączona jest opcja GRADE 2.
- **Szybkie zał. czuwania Strefa 2** gdy opcja jest włączona, możliwe jest szybkie załączenie czuwania (bez autoryzacji użytkownika) w strefie 2. Szybkie załączanie czuwania jest niemożliwe, gdy w centrali włączona jest opcja GRADE 2.
- **Dźwięki klawiszy** jeżeli opcja jest włączona, naciskanie klawiszy manipulatora jest potwierdzane dźwiękiem.
- **S. awarii w cz. częśc.** [Aw.w czuw.częśc.] jeżeli opcja jest włączona, dioda  $\mathbf{A}$  jest wyłączana po załączeniu pełnego czuwania w obu strefach (jeżeli opcja jest wyłączona, dioda jest wyłączana już po załączeniu dowolnego typu czuwania w jednej ze stref).
- **Pokazuj wprowadzanie hasła** [Pokaz.wpr.hasła] gdy opcja jest włączona, wprowadzanie hasła jest prezentowane na wyświetlaczu manipulatora przy pomocy gwiazdek.
- **Wł./wył. sygnału gongu** gdy opcja jest włączona, sygnalizację GONG można włączyć/wyłączyć przy pomocy klawisza  $\boxed{8_{\text{rw}}}$  (naciśnięcie klawisza na około 3 sekundy).
- **Szybkie sterowanie** gdy opcja jest włączona, możliwe jest sterowanie wyjściami przy pomocy klawiszy oznaczonych cyframi. Podczas programowania centrali należy przypisać wyjścia 15. STEROWALNE do klawiszy (patrz: instrukcja programowania centrali alarmowej).
- **Sygn. nowej awarii** jeżeli opcja jest włączona, manipulator sygnalizuje dźwiękiem wystąpienie nowej awarii (dodatkowo w centrali musi być włączona opcja PAMIĘĆ AWARII DO SKASOWANIA – patrz: instrukcja programowania centrali alarmowej). Sygnalizacja zostanie wyłączona po przejrzeniu awarii przy pomocy funkcji użytkownika 7. STAN SYSTEMU. W trybie nieaktywnym nowe awarie nie są sygnalizowane. Nowe awarie nie są sygnalizowane, gdy w centrali włączona jest opcja GRADE 2.
- **Sygn. opóźnienia autouzbr.** [Sygn.auto.zał.cz] gdy opcja jest włączona, manipulator sygnalizuje dźwiękiem odliczanie opóźnienia autouzbrojenia. W trybie nieaktywnym opóźnienie autouzbrojenia nie jest sygnalizowane.
- **Podgląd trybu czuwania** [Podgląd tr.czuw.] jeżeli opcja jest włączona, naciśnięcie na około 3 sekundy klawisza  $\overline{x|}$  skutkuje wyświetleniem informacji o stanie stref. Stanu stref nie można sprawdzić przy pomocy klawisza  $(\overline{\mathsf{x}|\mathbf{v}})$ , gdy w centrali włączona jest opcja GRADE 2.

**Format zegara** – sposób prezentowania czasu i daty na wyświetlaczu.

**Podświetlenie LCD** – sposób działania podświetlenia wyświetlacza w trybie aktywnym:

**brak** – wyłączone.

**stałe 50%** – włączone: jasność 50%.

**stałe 100%** – włączone: jasność 100%.

**auto 0-50%** – włączone: jasność 50%.

**auto 0-100%** – włączone: jasność 100%.

**auto 50%-100%** – włączone: jasność 100%.

**Podśw. klawiszy** – sposób działania podświetlenia klawiszy w trybie aktywnym:

**brak** – wyłączone.

**auto** – włączone.

**stałe** – włączone.

#### **Komunikaty alarmów**

- **Stref** [Komunik. al.str.] jeżeli opcja jest włączona, wyświetlane są komunikaty o alarmach w strefach (zawierają nazwę strefy).
- **Wejść** [Komunik. al.wej.] jeżeli opcja jest włączona, wyświetlane są komunikaty o alarmach z wejść (zawierają nazwę wejścia). Komunikaty o alarmach z wejść mają pierwszeństwo.

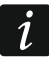

*Komunikaty nie są wyświetlane, gdy włączona jest opcja globalna GRADE 2.* 

#### **Alarmy**

- **Alarm NAPAD** jeżeli opcja jest włączona, naciśnięcie na około 3 sekundy klawisza (# 0) wywoła alarm napadowy.
- **cichy** [Al. napad. cichy] jeżeli opcja jest włączona, alarm napadowy wywołany z klawiatury będzie alarmem cichym (bez głośnej sygnalizacji). Opcja dostępna, jeżeli włączona jest opcja ALARM NAPAD.
- **Alarm POŻAROWY** jeżeli opcja jest włączona, naciśnięcie na około 3 sekundy klawisza  $\left(\star\right.\bullet\right)$  wywoła alarm pożarowy.

**Alarm MEDYCZNY** – jeżeli opcja jest włączona, naciśnięcie na około 3 sekundy klawisza  $[0 0]$  wywoła alarm medyczny.

**Alarm 3 bł. hasła** – jeżeli opcja jest włączona, trzykrotne wprowadzenie błędnego hasła wywoła alarm.

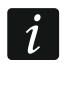

*Parametry dotyczące autopodświetlania nie mają wpływu na pracę manipulatora bezprzewodowego.* 

### **4.2.2 Głośność**

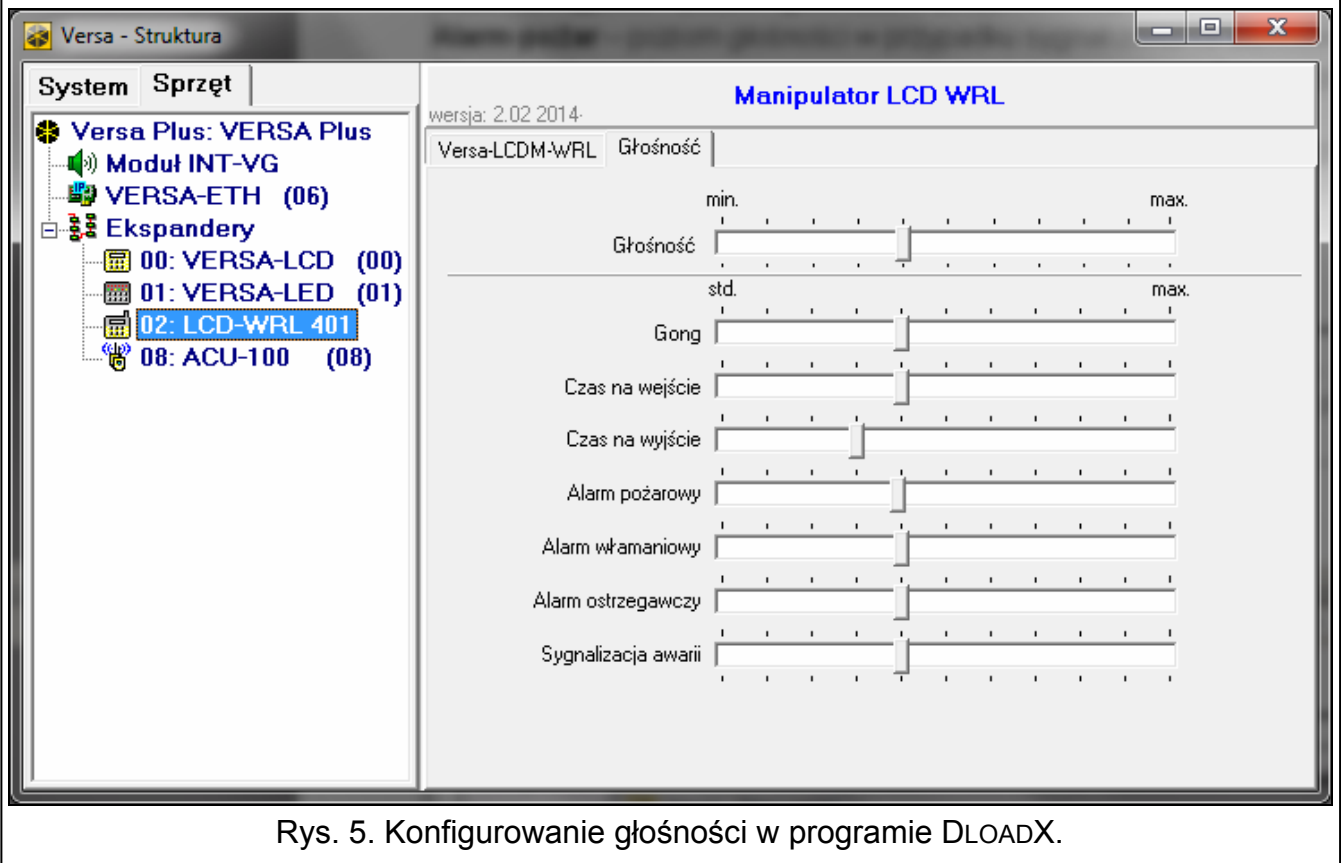

**Głośność** – poziom głośności dźwięków generowanych podczas obsługi manipulatora (naciskanie klawiszy, potwierdzanie wykonania operacji itp.).

**Gong** – poziom głośności dźwięków generowanych po naruszeniu wejścia (GONG).

**Czas na wejście** – poziom głośności podczas sygnalizowania czasu na wejście.

**Czas na wyjście** – poziom głośności podczas sygnalizowania czasu na wyjście.

**Alarm pożar** – poziom głośności podczas sygnalizowania alarmów pożarowych.

**Alarm włamaniowy** – poziom głośności podczas sygnalizowania alarmów włamaniowych, napadowych i medycznych.

**Alarm ostrzegawczy** – poziom głośności podczas sygnalizowania alarmów ostrzegawczych. **Sygnalizacja awarii** – poziom głośności podczas sygnalizowania awarii.

# **5. Obsługa**

Manipulator bezprzewodowy w trybie aktywnym umożliwia obsługę i programowanie systemu alarmowego. W celu uruchomienia trybu aktywnego naciśnij dowolny klawisz manipulatora.

*Oprócz uruchomienia trybu aktywnego, naciśnięcie klawisza będzie miało inne skutki,*   $\overline{i}$ *przewidziane dla danego klawisza. Manipulator traktuje identycznie każde naciśnięcie klawisza.* 

W trybie aktywnym bezprzewodowy manipulator LCD działa podobnie jak przewodowy manipulator LCD. Dodatkowo umożliwia obsługę systemu alarmowego przy pomocy karty zbliżeniowej. Sposób korzystania z manipulatora opisany jest w instrukcjach programowania i użytkownika centrali alarmowej. Instrukcje te dostępne są w wersji elektronicznej na stronie www.satel.pl

# **6. Dane techniczne**

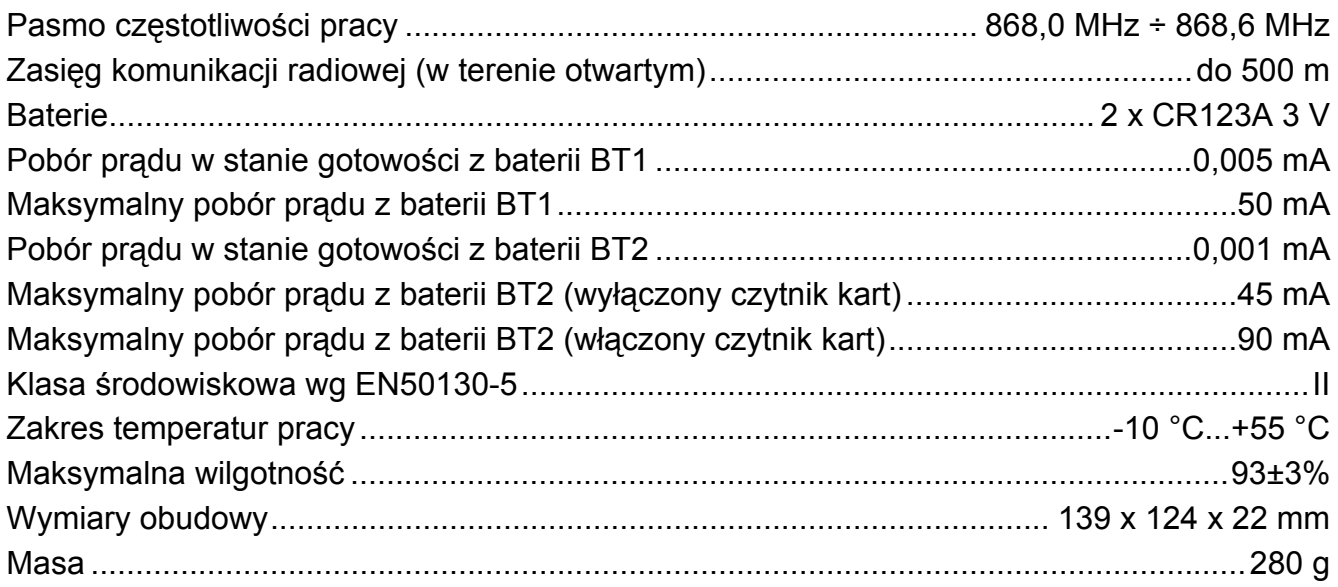